# Obliczanie charakterystyk

# geometrycznych przekroju

(ujęcie numeryczne)

Autor: Rafał Sputowski

#### Od autora.

Na samym początku chciałbym powiedzieć kilka słów o genezie samego pomysłu napisania, najpierw programu GeoMet 1.0, a później tej pracy. Przesądziła o tym chęć posiadania takiej wiedzy, która wykorzystywana jest w wielu programach komputerow komputerowych wspomagających projektanta przy wyborze odpowiedniego przekroju. Kropka nad "i" wydaje się napisanie od podstaw identycznie działającego programu. Dla wielu może się to okazać zbędne, po co wymyślać coś co już istnieje, jednak dążę do tego aby świadomie wykorzystywać maszyny liczące oraz oprogramowanie, tak aby nigdy nie doświadczyć nieprzyjemnego odczucia, że uzyskane wyniki mogą być zupełną fikcją.

Obliczanie charakterystyk geometrycznych w programach komputerowych jest powszechną metodą, jednak przez cały okres trwania studiów, tajemnicą było w jaki sposób zapisać to zadanie aby mogła je rozwiązać maszyna. Mam nadzieję, że moja praca przyczyni się do zrozumienia jak działają podobne programy, co zaowocuje wzrostem świadomości wykorzystywania maszyn numerycznych w toku projektowania.

Chciałbym podziękować Administratorowi forum feazone.org za upublicznienie tej pracy.

Na zakończenie pragnę podziękować mojej rodzinie i najbliższym, bez ich wsparcia nie byłoby tej pracy, dziękuję.

Refat Sadonla'

# Spis treści

- 1. Wstęp
- 2. Cel i zakres pracy
- 3. Definicja przekroju
- 4. Podstawowe wzory teoretyczne
- 5. Ujęcie numeryczne
- 6. Przykład obliczeniowy
- 7. Program GeoMet 1.0 (beta)
- 8. Wnioski końcowe
- 9. Literatura

#### 1. Wstęp

Charakterystyki geometryczne, których sposobem wyznaczania zajmę się w tej pracy, są powszechnie używane w procesie projektowania przekrojów z wykorzystaniem wzorów budowanych na podstawie klasycznej teorii sprężystości. Każdy z konstruktorów, zajmując się projektowaniem konstrukcji stalowych, zetknął się z tablicami charakterystyk dla typowych przekrojów. Najbardziej popularne przekroje stalowe to: IPN, IPE, HEA, HEB, C i L, dla nich przygotowano tablice zawierające informacje takie jak charakterystyczne wymiary (dostępne również w odpowiednich normach branżowych), pole powierzchni, momenty bezwładności, położenie środka ciężkości, masa metra bieżącego, wyznaczniki przekroju oraz promienie bezwładności. Przykładem takiego opracowania może być zbiór tablic [3]. Posiadając odpowiednie tablice charakterystyk możemy skutecznie i stosunkowo łatwo dobierać odpowiednie przekroje dla naszych konstrukcji, kierując się dodatkowo aspektem ekonomicznego wykorzystania materiału. Problem powstaje w momencie, gdy przekrój naszego pręta jest złożeniem typowych profili bądź występuje jako zupełnie nowy kształt nie opisany w tablicach. Do każdego takiego zadania należy podchodzić indywidualnie, określając podstawowe charakterystyki zgodnie ze wzorami wynikającymi z teorii [2]. Każdorazowe wyliczanie charakterystyk jest pracochłonne, tym bardziej jeżeli nasz założony przekrój jest monosymetryczny bądź nie posiada żadnej osi symetrii. Typowe przekroje złożone z dwóch lub więcej kształtowników można znaleźć w rozwiązaniach konstrukcyjnych [1]. Oczywiście nie tylko w konstrukcjach stalowych występują skomplikowane przekroje, dotyczy to również żelbetu (szczególnie konstrukcje sprężone), drewna oraz konstrukcji wykorzystujących przekroje hybrydowe złożone z dwóch lub więcej materiałów o różnych parametrach wytrzymałościowych. Można wiec powiedzieć, że charakterystyki geometryczne to podstawa projektowania konstrukcji.

### 2. Cel i zakres pracy

Opracowanie, które przygotowałem ma na celu przybliżenie algorytmu wyliczania charakterystyk dowolnego przekroju zdefiniowanego jako współrzędne punktów w układzie kartezjańskim. Zajmę się również podstawą teoretyczną dotycząca poszczególnych wzorów oraz użytych metod całkowania numerycznego. Dodatkowo przedstawię pokrótce możliwości programu GeoMet 1.0 (beta) rozwiązując konkretny przykład obliczeniowy.

4

## 3. Definicja przekroju

Zacznijmy od jednoznacznego zdefiniowania naszego przekroju. Posłużymy się do tego celu układem kartezjańskim.

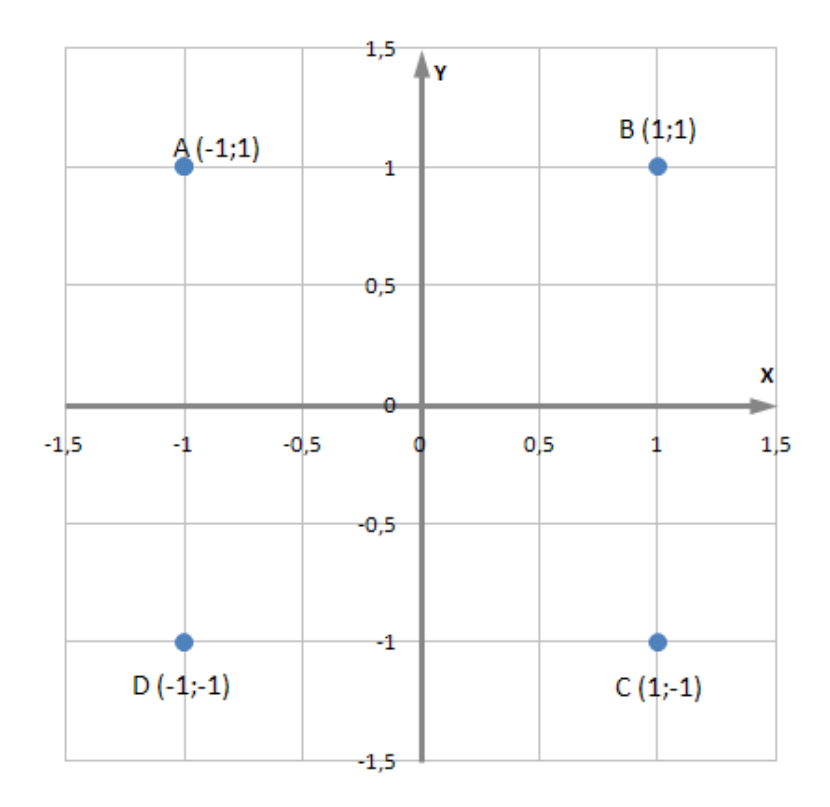

Rys. 1 Współrzędne punktów A-D w układzie kartezjańskim.

Zdefiniowane punkty, widoczne na (rys. 1), są wierzchołkami naszego przekroju. Łącząc punkty A-D między sobą, możemy otrzymać konkretny obszar zamknięty. Sposób połączenia, a dokładnie kolejność łączenia poszczególnych punktów w krawędzie przekroju będzie miała istotny wpływ na to jaki konkretnie przekrój zdefiniowaliśmy. Konieczne jest zatem wprowadzenie macierzy koneksji, opisującej kolejne krawędzie przekroju, bazując na zdefiniowanych wcześniej punktach. Macierz koneksji opisuje nam, które punkty i w jakiej kolejności zostały użyte do stworzenia krawędzi przekroju. Każdy wiersz opisuje jedną krawędź, w pierwszej kolumnie opisujemy początek, a w drugiej koniec krawędzi. Poniżej widzimy macierz dwukolumnową zawierającą współrzędne naszych punktów (rys. 2a), obok macierz koneksji (rys. 2b) oraz widok przekroju (rys. 2c) opisanego w.w. macierzami.

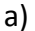

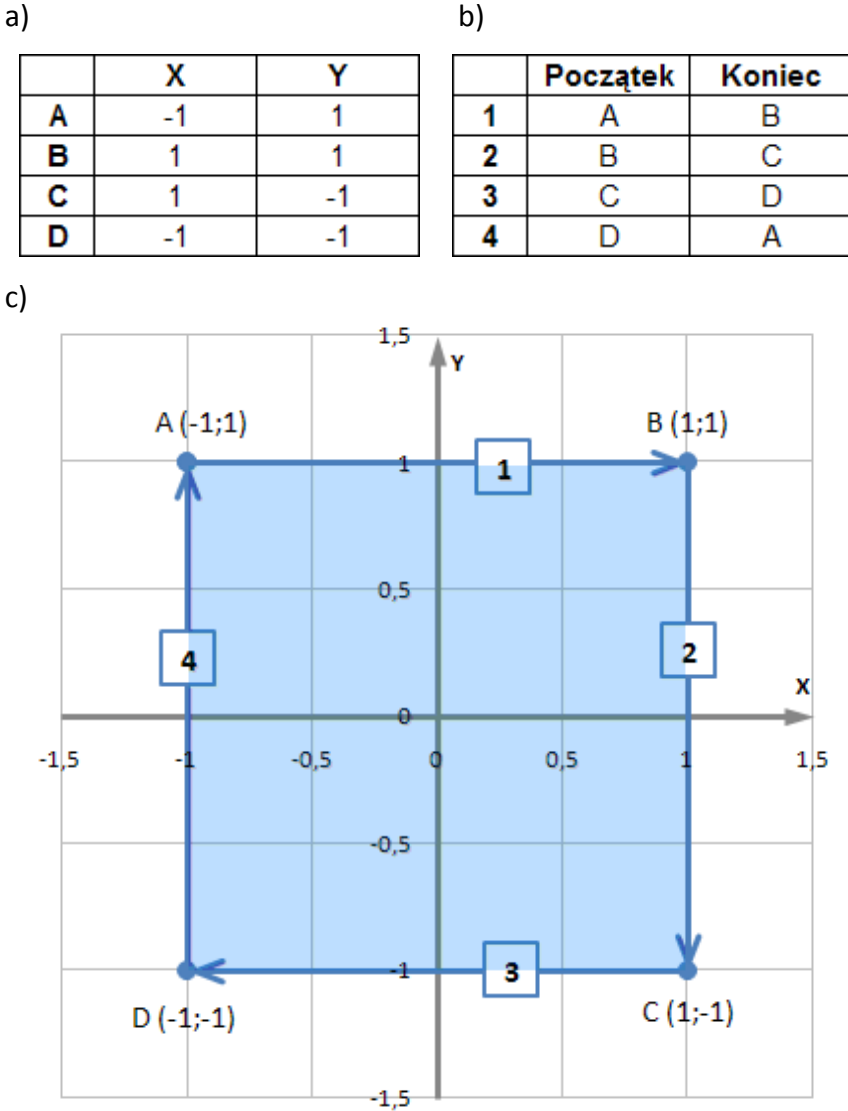

Rys. 2 Definicja przekroju a) współrzędne punktów b) macierzy koneksji c) widok przekroju. Opis w tekście.

Strzałkami zaznaczone zostały skierowania krawędzi, a w kwadratowych polach znajdują się ich nazwy. Należy zauważyć, że inna będzie krawędź 1 opisana w macierzy koneksji jako A-B od tej opisanej jako B-A, chociaż na pierwszy rzut oka są to te same krawędzie. Dobrze zdefiniowany przekrój tworzy krzywa łamana, zamknięta, nie przecinająca się sama ze sobą oraz skierowana zgodnie z ruchem wskazówek zegara (dodatnio). Interpretacja fizyczna przekrojów tworzonych przez inną krzywą łamaną, powinna być rozstrzygana indywidualnie. Dla naszego przypadku przekrój, który został opisany współrzędnymi punktów A-D oraz macierzą koneksji, zaznaczony jest jako niebieski kwadrat na (rys. 2c) zawierający się wewnątrz obszaru krzywej zamkniętej skierowanej dodatnio.

#### 4. Podstawowe wzory teoretyczne

Posiadając jednoznacznie opisany przekrój, możemy przystąpić do obliczania charakterystyk. Zanim jednak przejdziemy do konkretnych wzorów, przybliżę teorię dotyczącą tego tematu. Zacznijmy od obliczeń najprostszej z charakterystyk: pola powierzchni. Znamy konkretne wzory na obliczanie pola dla prostokąta, trójkąta, koła i innych figur płaskich. Rozbijając złożony przekrój na podstawowe pola dość łatwo policzymy jego całkowite pole. Zaproponuję jednak bardziej skomplikowane, aczkolwiek uniwersalne podejście do tematu, mianowicie metodę całek skierowanych. Każdą z krawędzi przekroju który zdefiniowaliśmy na rys. 2, można zapisać za pomocą funkcji liniowej w postaci 4.1.

$$
f(x) = ax + b \tag{4.1}
$$

Do wyznaczenia współczynników a i b użyjemy współrzędnych punktów początku i końca krawędzi. W przypadku naszego przekroju otrzymamy cztery funkcje liniowe odpowiadające kolejnym krawędziom 1-4. Wartość całki skierowanej obliczonej po krzywej opisującej nasz przekrój, jest polem powierzchni wewnątrz obszaru zamkniętego tą krzywą. Zatem, korzystając z addytywności całek:

$$
\int_{\overline{A}\overline{A}} F(x) dx = \int_{\overline{A}\overline{B}} f_1(x) dx + \int_{\overline{B}\overline{C}} f_2(x) dx + \int_{\overline{C}\overline{D}} f_3(x) dx + \int_{\overline{D}\overline{A}} f_4(x) dx \qquad 4.2
$$

$$
\int_{\overline{A}\overline{A}} F(x) dx = A \tag{4.3}
$$

Korzystając ze wzorów 4.2 i 4.3 oraz funkcji opisującej krawędzie przekroju, obliczyliśmy pole powierzchni.

Chcąc obliczyć moment statyczny pola, inaczej iloczyn pola powierzchni i odległości środka ciężkości tego pola od osi względem której liczymy moment, należy zmodyfikować funkcje opisującą poszczególne krawędzie. Zgodnie z teorią zamieszczoną w [2], wzór teoretyczny pozwalający na obliczenie momentu statycznego pola, wygląda następująco:

$$
S_{y} = \iint_{A} x \, dA \tag{4.4}
$$

Celowo zapisany został tylko moment statyczny względem osi y, pozwala to na utrzymanie analogi miedzy wzorami. Wzór 4.4 opisuje moment statyczny obliczony na podstawie funkcji przyrostu pola powierzchni dA, my natomiast dysponujemy tylko funkcjami opisującymi krawędzie przekroju. Zamieniając całkę podwójną po przyrostach pola powierzchni dA, na całkę skierowaną po krzywej łamanej, zamkniętej otrzymamy wzór 4.5.

$$
S_y = \iint_A x \, dA = \int_{\overline{A}A} F(x)x \, dx \tag{4.5}
$$

Postępując identycznie jak w 4.2, otrzymujemy wzór na moment statyczny pola. Podobnie ma się sytuacja z momentami bezwładności.

$$
I_y = \iint_A x^2 \, dA = \int_{\overline{A}A} F(x) x^2 \, dx \tag{4.6}
$$

Trochę bardziej skomplikowane staje się wyliczenie momenty dewiacji.

$$
I_{yx} = \iint_A xy \, dA = \int_{\overline{A}A} F(x)^2 x \, dx \tag{4.7}
$$

Do wyliczenia pozostałych charakterystyk względem osi x, autor posłużył się zamianą współrzędnych punktów co z punktu widzenia numeryki jest operacją znacznie prostszą, a przede wszystkim pozwala na korzystanie z jednolitych wzorów. Należy zwrócić uwagę na fakt, że w chwili zamiany współrzędnych punktów zmieniamy nasz układ współrzędnych kartezjańskich z prawoskrętnego na lewoskrętny. Fakt ten należy uwzględnić zmieniając znak, wyników całek skierowanych, na przeciwny.

#### 5. Ujęcie numeryczne

Posługując się wzorami 4.2, 4.5, 4.6 oraz 4.7 jesteśmy w stanie wyliczyć podstawowe charakterystyki dowolnego przekroju. Jedyny problem stanowi liczba oraz stopień skomplikowania całek skierowanych. Aby usprawnić proces obliczeniowy, posłużymy się standardowymi metodami całkowania numerycznego to jest metodą trapezów oraz metodą Simpsona. Metoda trapezów zastosowana zostanie do wyliczenia całek skierowanych wyliczanych z funkcji liniowych (dotyczących pola powierzchni), natomiast metoda Simpsona, do pozostałych charakterystyk. Teoria dotycząca całkowania numerycznego zawarta jest w [4]. Krótkie streszczenie tematu, wraz z podstawowymi wzorami opisano poniżej.

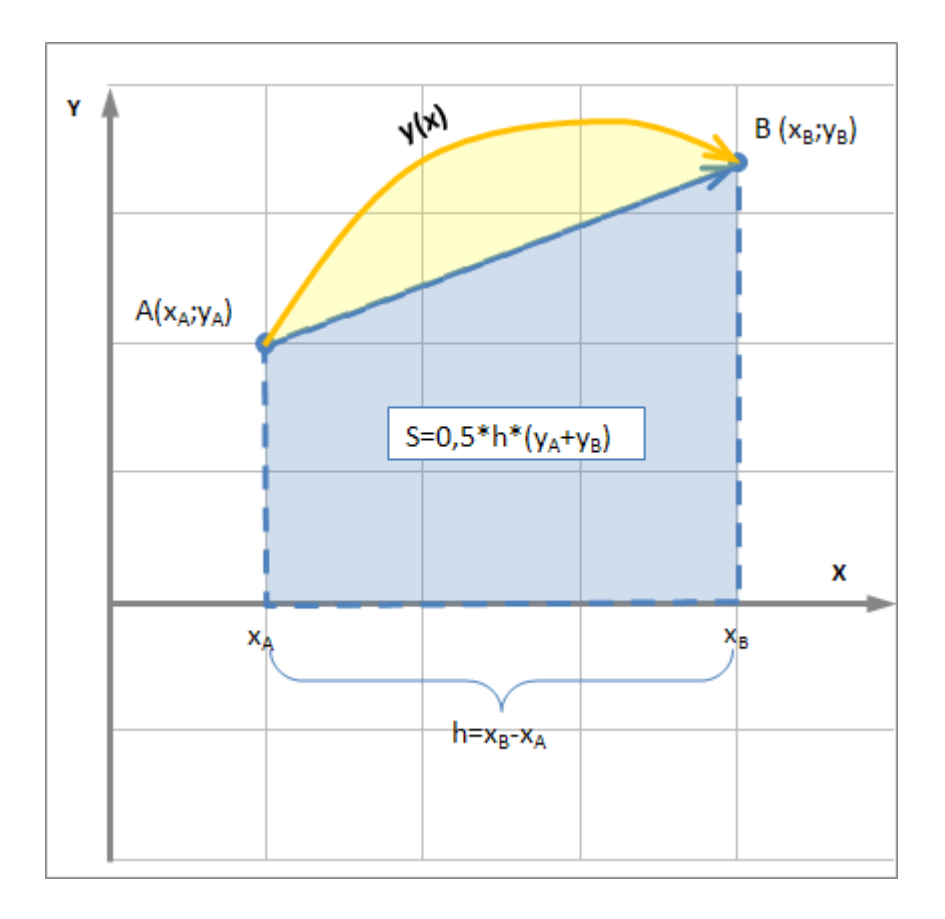

Rys. 3 Idea całkowania numerycznego, wzór trapezów. Objaśnienia w tekście.

Na rysunku 3 wykreślona została dowolna funkcja y(x) skierowana od punktu A do B. Rozpatrzmy teraz jak wygląda całka skierowana oznaczona na przedziale AB dla tej funkcji. Jest to oczywiście pole zawarte miedzy wykresem funkcji, a osią x, w naszym przypadku suma pól niebieskiego i żółtego. Wzór trapezów zakłada interpolacje funkcji za pomocą wielomianu interpolacyjnego Lagrange'a. Dla danych dwóch punktów A i B wielomian ten upraszcza się do funkcji liniowej wykreślonej na rys. 3 jako odcinek skierowany AB. Pole zawarte miedzy tym odcinkiem, a osią x można łatwo wyliczyć za pomocą wzoru:

$$
S = \frac{1}{2}h(y_A + y_B) \tag{5.1}
$$

Jak widać, metoda trapezów nie jest metodą dokładną dla całek z funkcji 2-go i 3-go stopnia. Możemy ją użyć przy wyliczaniu pola powierzchni, gdyż funkcji które opisują krawędzie naszego przekroju są liniowe, nie popełniamy wtedy żadnego błędu obliczeniowego wynikającego z przyjętej metody całkowania. Do obliczenia momentu statycznego, bezwładności oraz dewiacji, należy skorzystać z całkowania Simpsona.

Wielomian Lagrange'a upraszcza się w takim przypadku do funkcji 2-go stopnia (tzw. Wzór parabol). Idea całkowania numerycznego metodą Simpsona została przedstawiona na rys. 4.

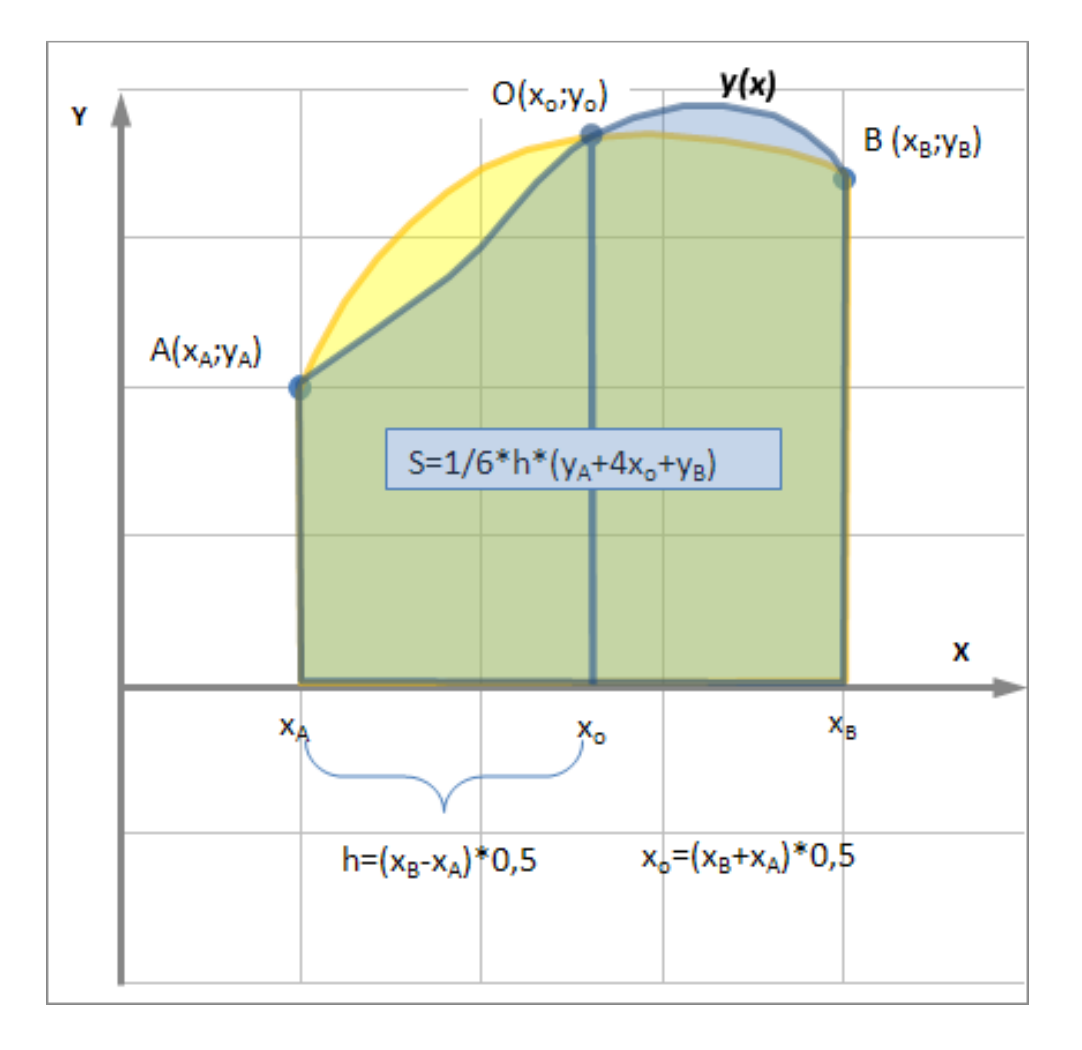

Rys. 4 Idea całkowania numerycznego, wzór Simpsona. Objaśnienia w tekście.

Wynik metody Simpsona jest obarczony pewnym błędem wynikającym z interpolacji. Wielomian interpolacyjny (rys. 4 krzywa żółta) przybliża wartości naszej funkcji (rys. 4 krzywa niebieska), przyjmując wartości takie same jak nasza funkcja tylko w punktach zwanych węzłami (rys 4. Punkty A, B oraz O). Punkt  $x_0$  jest punktem pośrednim wyliczanym na podstawie x<sub>A</sub> oraz x<sub>B</sub>. Należy zauważyć zmianę długości przedziału h w porównaniu do metody trapezów. Metoda Simpsona znakomicie nadaje się do obliczania całek z funkcji 2-go i 3-go stopnia dając bardzo dobre przybliżenie wyników. Wzór ogólny metody parabol podano poniżej:

$$
S = \frac{1}{3}h(y_A + 4y_o + y_B)
$$

## 6. Przykład obliczeniowy

Korzystając z wcześniej wykonanego opisu przekroju (rozdział 3), oraz teorii zawartej w rozdziale 4 i 5, obliczymy podstawowe charakterystyki. Uzyskane wyniki porównamy z wzorami teoretycznymi.

**1** | 2 | 3 | 4 | 5 | 6 | 7  $X \mid Y \mid h \mid a \mid b \mid Y(X) \mid Pole$  $A-B$   $P$   $-1$   $1$   $2$   $0$   $1$   $1$   $1$  $K$  | 1 | 1 |  $Z$  |  $Z$  |  $Z$  |  $Z$  |  $Z$  |  $Z$  |  $Z$  |  $Z$  |  $Z$  |  $Z$  |  $Z$  |  $Z$  |  $Z$  |  $Z$  |  $Z$  |  $Z$  |  $Z$  |  $Z$  |  $Z$  |  $Z$  |  $Z$  |  $Z$  |  $Z$  |  $Z$  |  $Z$  |  $Z$  |  $Z$  |  $Z$  |  $Z$  |  $Z$  |  $Z$  |  $Z$  |  $Z$  |  $Z$  |  $Z$ B-C P 1 1 0 #DZIEL/0! #DZIEL/0! #DZIEL/0! #DZIEL/0!  $\frac{1}{K}$   $\frac{1}{1}$   $\frac{1}{-1}$  0  $\frac{1}{2}$  #DZIEL/0!  $\frac{1}{2}$  #DZIEL/0!  $\frac{1}{2}$  #DZIEL/0! C-D  $\begin{array}{|c|c|c|c|c|c|c|c|c|} \hline P & 1 & -1 & -2 & 0 & -1 & -1 & 2 \ \hline \end{array}$  $K \begin{bmatrix} -1 & -1 & -1 \end{bmatrix}$   $\begin{bmatrix} -1 & -1 & -1 \end{bmatrix}$   $\begin{bmatrix} -1 & -1 & -1 \end{bmatrix}$ D-A P -1 -1 0 #DZIEL/0! #DZIEL/0! #DZIEL/0! #DZIEL/0!  $K = -1$   $-1$  1 0 #DZIEL/0! #DZIEL/0! #DZIEL/0!  **SUMA= 4** 

Na początku obliczmy pole przekroju, do tego celu posłużymy się tabelką (Tab. 1).

#### Tab. 1 Obliczanie pola powierzchni przekroju

 Wartości w kolumnach 1 i 2 są naszymi danymi pochodzącymi z rozdziału 3. Kolumna trzecia jest różnicą pomiędzy wartościami X<sub>K</sub> oraz X<sub>P</sub>. Kolumny 4 i 5 zawierają współczynniki równania prostej przechodzącej przez punkty początku i końca danego odcinka będącego krawędzią przekroju. Oczywiście krawędzie pionowe tj. B-C oraz D-A nie są funkcjami Y(X), są prostopadłe do osi X. W obliczeniach otrzymamy dzielenie przez zero co jest oczywiście operacją niemożliwą do wykonania, niemniej jednak krawędzie te nie "generują" żadnego pola powierzchni rozpatrując problem z punktu widzenia całkowania numerycznego. Krótko mówiąc krawędzie prostopadłe do osi X nie posiadają żadnego pola zawartego miedzy nimi, a wyżej wymieniona osią. Kolumna 6 zawiera wyliczone wartości funkcji o współczynnikach z kolumny 4 i 5. Pole powierzchni zostało wyliczone na podstawie wzoru 5.1, oczywiście suma pól cząstkowych jest wartością całkowitego pola naszego przekroju. Wynik ten jest niewątpliwie poprawny, pole kwadratu o boku 2 wynosi dokładnie 4 (jednostki kwadratowe).

 Przejdźmy zatem do obliczenia momentu statycznego pola względem osi Y. Poszczególne kroki obliczeń zawarte są w (Tab. 2).

|       |              | 1        | $\overline{2}$ | 3              | $\overline{\mathbf{4}}$ | 5           | 6         | 7            |
|-------|--------------|----------|----------------|----------------|-------------------------|-------------|-----------|--------------|
|       |              | X        | Y              | $\mathbf{h}$   | a                       | $\mathbf b$ | $Y(X)*X$  | Moment stat. |
| $A-B$ | $\mathbf{P}$ | $-1$     | 1              | 1              | $\Omega$                |             | $-1$      | $\theta$     |
|       | $\Omega$     | $\Omega$ | ---            |                |                         |             | $\Omega$  |              |
|       | K            | 1        | 1              |                |                         |             |           |              |
| $B-C$ | P            |          |                | $\overline{0}$ | #DZIEL/0!               | #DZIEL/0!   | #DZIEL/0! | #DZIEL/0!    |
|       | O            |          | ---            |                |                         |             | #DZIEL/0! |              |
|       | K            |          | $-1$           |                |                         |             | #DZIEL/0! |              |
| $C-D$ | P            | 1        | $-1$           | $-1$           | $\Omega$                | $-1$        | $-1$      |              |
|       | $\Omega$     | $\Omega$ | ---            |                |                         |             | $\Omega$  | $\theta$     |
|       | K            | $-1$     | $-1$           |                |                         |             |           |              |
| $D-A$ | P            | $-1$     | $-1$           | $\Omega$       | #DZIEL/0!               | #DZIEL/0!   | #DZIEL/0! |              |
|       | O            | $-1$     | ---            |                |                         |             | #DZIEL/0! | #DZIEL/0!    |
|       | K            | $-1$     |                |                |                         |             | #DZIEL/0! |              |
|       |              |          |                |                |                         |             | $SUMA =$  | $\theta$     |

Tab. 2 Obliczenie momentu statycznego pola względem osi Y

W powyższej tabeli komentarza wymaga wiersz "O" dotyczący każdej z krawędzi, jest to mianowicie punkt pośredni, dzielący krawędź P-K na dwa równe odcinki. Wartość "O" jest średnią arytmetyczną wartości P i K każdej z krawędzi. Kolumna 6, wartości funkcji liniowej wyliczone dla X<sub>P</sub>, X<sub>O</sub> oraz X<sub>K</sub> wymnożone każdorazowo przez wartość z kolumny 1. Moment statyczny wyliczono na podstawie wzoru 5.2 przyjmując za dane wejściowe wartości z kolumny 6 oraz 3. Nie podlega dyskusji poprawność wyniku, gdyż początek układu współrzędnych pokrywa się ze środkiem ciężkości figury.

 Pozostaje jeszcze do obliczenia moment bezwładności i dewiacji. Zarówno z pierwszym jak i z drugim postępujemy podobnie jak to było przy obliczaniu momentów statycznych, korekty wymagają wartości w kolumnie 6. Dla momentu bezwładności kolumna 6 to wartości funkcji liniowej dla  $X_{P}$ ,  $X_{O}$  oraz  $X_{K}$  wymnożone każdorazowo przez kwadrat wartości z kolumny 1. Dewiacja natomiast to kwadrat wartości funkcji liniowej dla X<sub>P</sub>, X<sub>O</sub> oraz  $X_K$  wymnożone każdorazowo przez wartość z kolumny 1. Odpowiednie przeliczenia zostały zamieszczone w tabelach (Tab. 3 i Tab. 4).

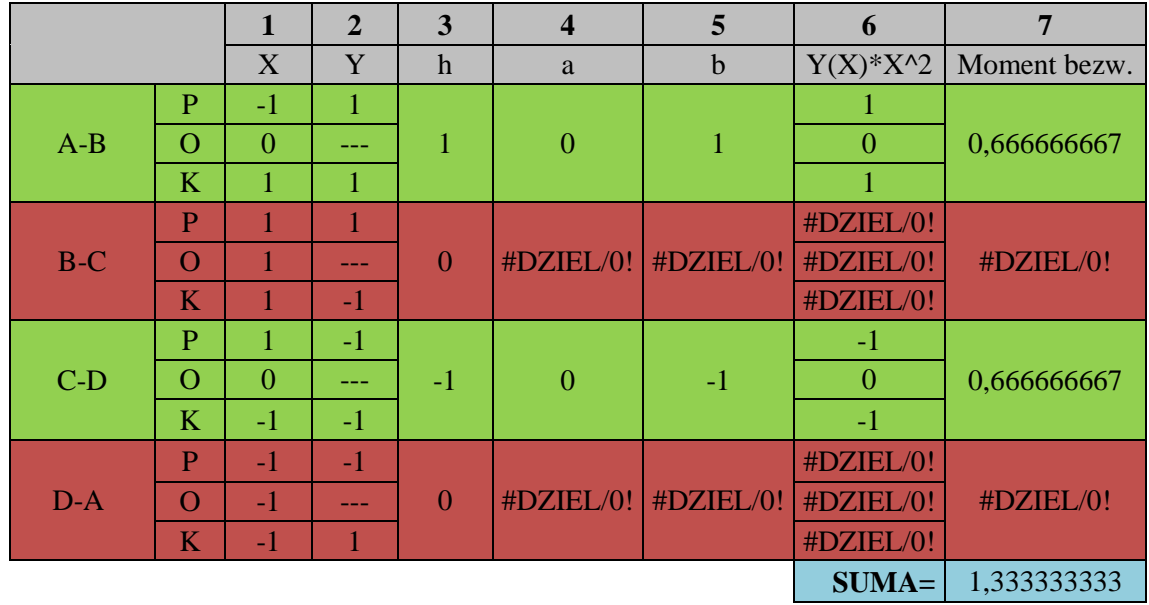

Tab. 3 Obliczenie momentu bezwładności względem osi Y.

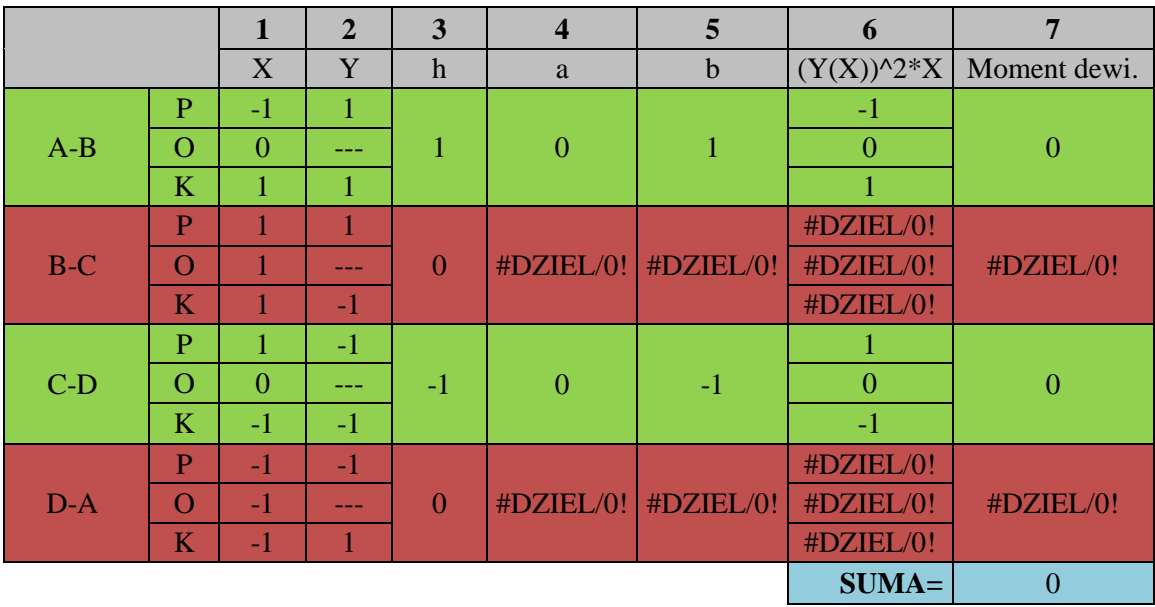

Tab. 4 Obliczenie momentu dewiacji względem YX.

 Zestawiając powyższe wyniki z wartościami wynikającymi ze teorii [2] (są to charakterystyki główne centralne dla kwadratu o boku 2), możemy stwierdzić, że stosując zaprezentowaną metodę otrzymujemy wartości dokładne.

# 7. Program GeoMet 1.0 (beta)

Ostatni rozdział chciałbym poświęcić na krótki opis oprogramowania kalkulatora graficznego Ti-84 plus, służącego do obliczania charakterystyk geometrycznych dowolnych przekrojów.

Program GeoMet 1.0 (beta) pozwala na wygodne wprowadzenie danych w postaci współrzędnych punktów, macierz koneksji generowana jest automatycznie dla każdego pola. Program w wersji 1.0 pozwala na zdefiniowania do 99 punktów charakterystycznych rozpatrywanego przekroju. Każde pole musi być złożone z co najmniej 3 punktów co daje maksymalnie 33 pola definiujące przekrój. Dodatkowo wprowadzono narzędzia edytowania współrzędnych oraz podglądu wygenerowanego pola, co w znacznym stopniu wpływa na skuteczność i bezbłędność przy definiowaniu przekroju. Wynikiem działania programu jest tensor bezwładności określony dla dowolnego układu współrzędnych (w szczególności dla osi głównych centralnych), współrzędne punktów charakterystycznych w dowolnym układzie współrzędnych (również dla układu osi G-C), dodatkowo dwa moduły obliczeniowe pozwalają na wyznaczenie rdzenia przekroju oraz bryły naprężenia normalnego dla zadanego obciążenia. Wyświetlacz kalkulatora jest pewnym ograniczeniem jeśli chodzi o interpretacje graficzną wyników, aczkolwiek jest taka możliwość. Krótka prezentacja programu zawarta jest na rys. 5-7.

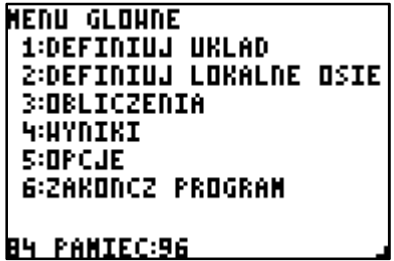

Rys. 5 Menu główne programu GeoMet 1.0 (beta)

WYNIKI 1:HSPOLRZEDNE PUNKTOH 2:CHARAKTERYSTYKI 3:RYSUJ UKLADY 4:NAPREZENIA S:RDZEN PRZEKROJU 6:POHROT **PANIEC:96** 

Rys. 6 Menu wyniki programu GeoMet 1.0 (beta)

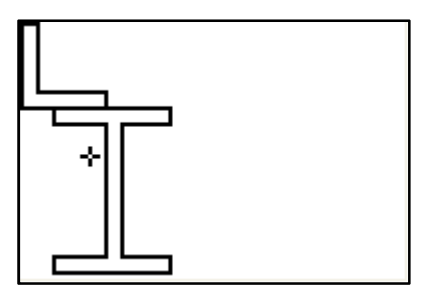

Rys. 7 Interpretacja graficzna, jeden z wyników działania programu GeoMet 1.0 (beta)

Program jest w fazie testów beta, wszystkie moduły sprawdzane są pod kątem zgodności wyników z teorią.

Poniżej przedstawiam prezentacje możliwości programu, na rzeczywistym przykładzie. Rysunek 8 zawiera widok rozpatrywanego przekroju. Przekrój składa się z dwóch pól: IPE 200 oraz L50x50x5. Charakterystyki wyliczone na podstawie wzorów teoretycznych, oraz przy pomocy programu AutoCAD 2004 zostaną porównane z wynikami pochodzącymi z programu GeoMet 1.0 (beta).

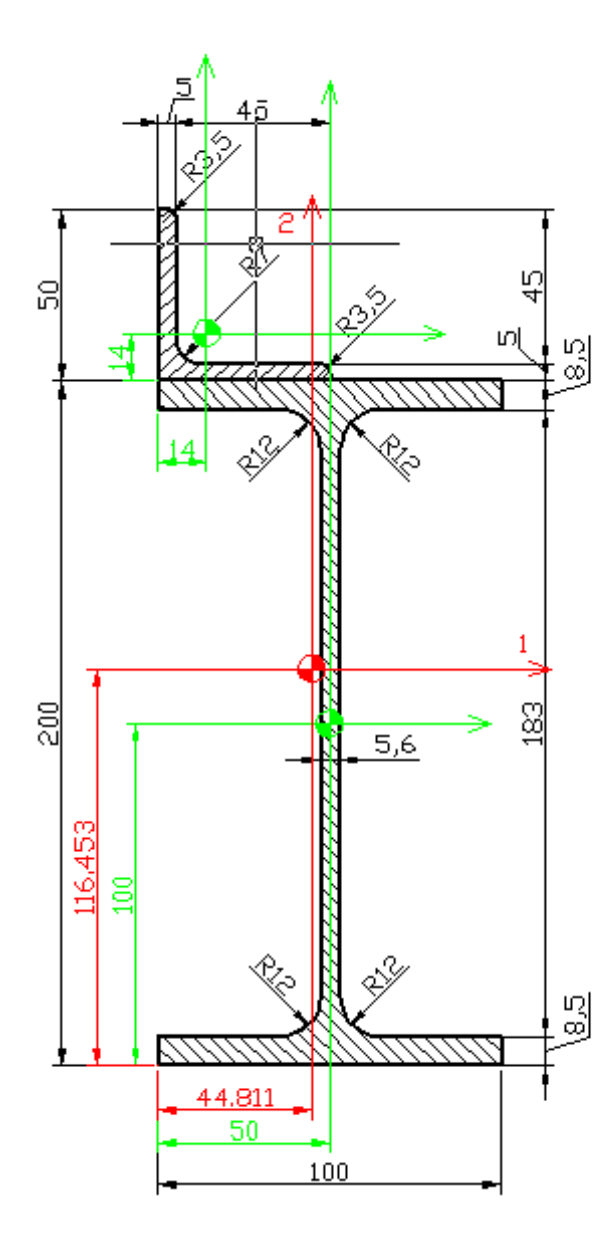

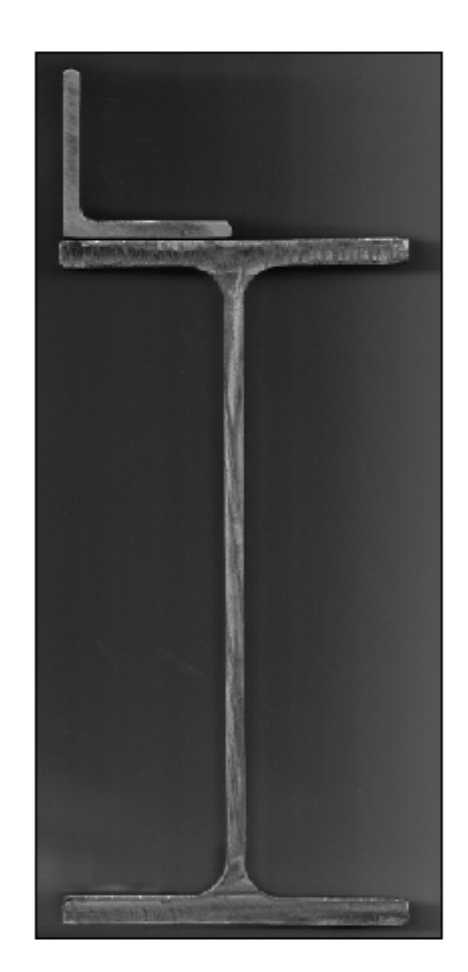

Rys. 8 Rysunek przekroju, po lewej rysunek wykonany na podstawie danych z [3] (osie zielone-lokalne środki ciężkości, czerwone-globalny środek ciężkości), po prawej widok realnego przekroju IPE200 oraz L50x50x5.

Wyniki zestawiono w tabeli Tab. 5, dla porównania jakościowego obliczony został dodatkowo błąd względem wyników pochodzących ze wzorów teoretycznych.

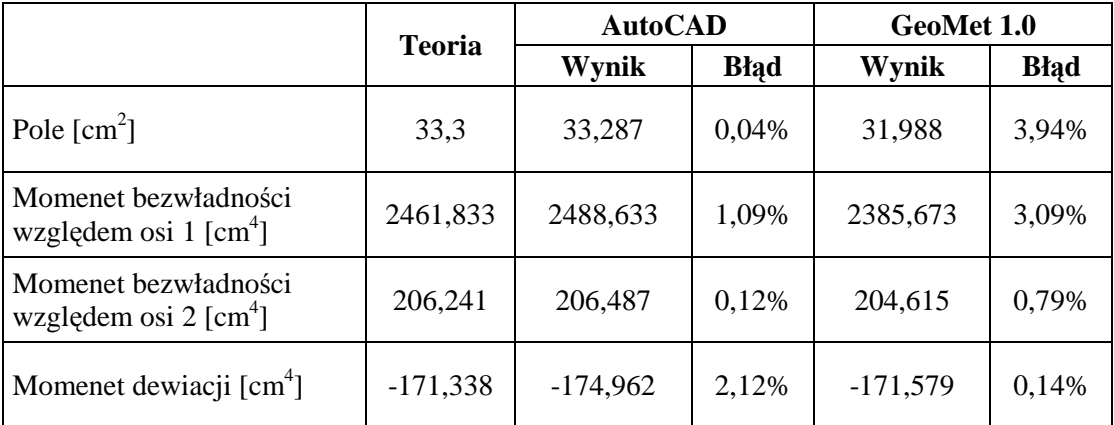

Tab. 5 Porównanie wyników pochodzących z różnych źródeł.

 Przekrój narysowany w AutoCAD zawierał wszystkie zaokrąglenia tak jak jest to pokazane na rys. 8, natomiast przekrój zdefiniowany w programie GeoMet 1.0 nie posiadał zaokrągleń. Dodatkowo wartości wzięte do obliczeń pochodzą z [3], nie są one każdorazowo przeliczane dla przekrojów wykreślonych w programie. Niemniej jednak błąd względny nie przekroczył wartości 4% w stosunku do wartości otrzymanych za pomocą wzorów teoretycznych. Dla lepszej oceny skuteczności programu GeoMet 1.0, obliczono i porównano wartości charakterystyk dla przekroju bez zaokrągleń. Wyniki zebrane zostały w tabeli poniżej:

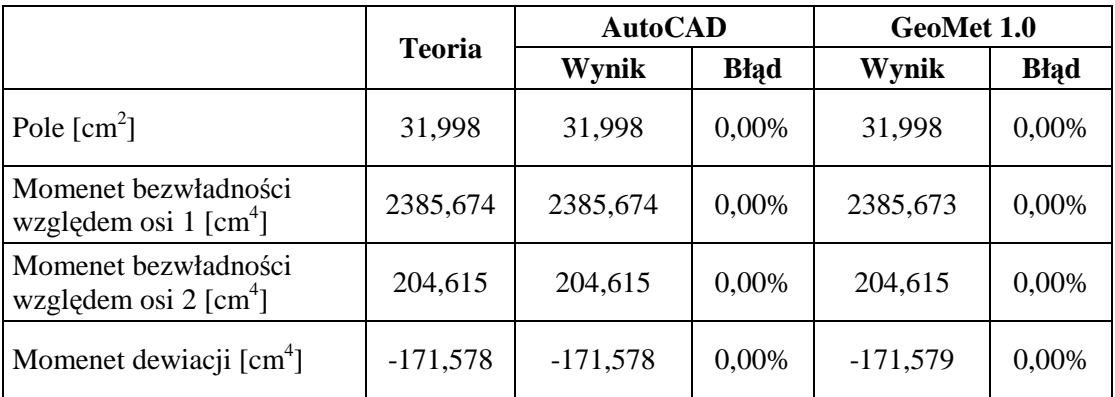

Tab. 6 Porównanie wyników po usunięciu zaokrągleń.

Z powyższego porównania możemy wnioskować poprawność metody wyliczania charakterystyk geometrycznych użytej przy tworzeniu programu GeoMet 1.0, a opisanej w tej pracy.

#### 8. Wnioski końcowe

Opisana metoda wyliczania charakterystyk geometrycznych na podstawie współrzędnych punktów oraz macierzy koneksji, jest metodą łatwą do opanowania przez osoby posługujące się podstawowym aparatem matematycznym. Niewątpliwą zaletą jest możliwość wykorzystania tej metody w programach komputerowych, co znacznie przyspiesza obliczenia charakterystyk przekroju nawet dla bardzo skomplikowanych pól. Porównanie wykonane w rozdziale 7, dowodzi skuteczności metody dla podstawowych przekrojów, jednocześnie śledząc podstawy teoretyczne zawarte w rozdziale 5 możemy jednoznacznie określić jakie są granice stosowania przedstawionej teorii. Przewagą opisanej metody jest jej uniwersalność w odniesieniu do liczby krawędzi. Łatwiej jest obliczyć nieregularne pole składające się z czterech krawędzi opisaną metodą, niż przez zastosowanie wzorów teoretycznych, które zmuszają do podziału pola na trójkąty, mnożąc w ten sposób skomplikowane obliczenia.

Chciałbym również wskazać na możliwość rozszerzenia opisanej metody na przekroje o krawędziach opisanych dowolnymi krzywymi. Wymaga to jedynie dostosowania odpowiedniej metody całkowania numerycznego co wiąże się ze zwiększoną liczbą punktów pośrednich, a wiec i zwiększoną pracochłonnością. Dogłębne studia interpretacji fizycznej różnych pól (również zdefiniowanych w niepoprawny sposób), prowadzą do interesujących wniosków mogących przyczynić się do przyspieszenia obliczeń dla nietypowych przekrojów.

## 9. Literatura

- [1] A. Biegus, "Stalowe budynki halowe", Arkady, Warszawa 2008
- [2] A. Bodnar, "Wytrzymałość materiałów", PK, Kraków 2004
- [3] W. Bogucki, M. Żyburtowicz, "Tablice do projektowania konstrukcji metalowych", Arkady, Warszawa 2002
- [4] Z. Fortuna, B. Macukow, J. Wąsowski, "Metody numeryczne", WNT, Warszawa 1982, 2005

Praca może zostać skopiowana bądź powielona tylko i wyłącznie jako całość, integralną częścią pracy jest podpis autora na drugiej stronie. Zakazane jest kopiowanie lub cytowanie fragmentów pracy bez zgody i wiedzy autora. Kontakt za autorem: betonb15@tlen.pl, Rafał Sputowski.